## **Slider Layout Options**

The ATLAS Slick Slider Widget is quickly becoming a customer favorite due to the great marketing tool that it is. Commonly placed in the top real estate of a website—the very top at your home page. It is often used in place of a hero image, which you can learn about here.

What sets the Slider apart from the Hero widget is the ability to scroll through multiple slides. This will allow an admin to post multiple marketing slides to better promote everything you have going on at your company.

The slider widget has several layout options that you can chose to best present the information you are showing in the slide. If you are curious about how to add a slider widget, or how to contribute a slide, please see the documentation for that topic.

The layout options are located under Custom > CSS Custom Class:

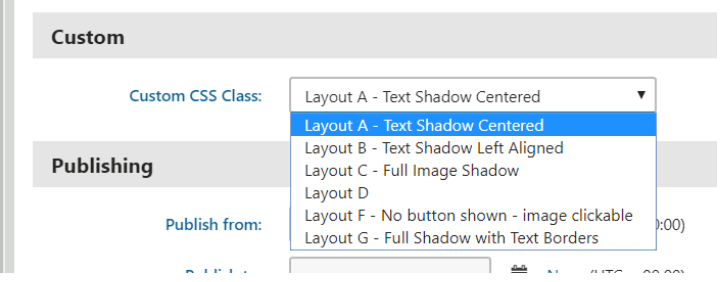

There are six layout options:

Layout A- Text Shadow Centered

• This means that the Title Text, Description Text, and Button Text will all be centered on slide and have a dark grey opaque shadow box behind it.

Layout B-Text Shadow Left Aligned

• This means that the Title Text, Description Text, and Button Text will all be left-centered on slide and have a dark grey opaque shadow box behind it.

Layout C- Full Image Shadow

• Instead of having a grey opaque shadow box, this puts a shadow filter over the whole slide. This is commonly used if you are struggling to get your text to show up on your picture.

Layout D – Text Shadow Right Aligned

• This means that the Title Text, Description Text, and Button Text will all be right centered on slide and have a dark grey opaque shadow box behind it.

Layout F – No button shown – image clickable

• If you want to use clickable graphic instead of typed text and a button, this option removes the text and button and just makes the entire slide clickable. See special instructions below about contributing this slide.

Layout G – Full Shadow with Text Borders

• Like layout A, the title text, description text, and button text are centered, but there is no shadow box and 2 white line frame the text.

## **Notes About Setting Up Layout F**

Despite there being no text, you still need to fill out the Title text, description text and button text to make the image clickable. You cannot simply fill out the URL only. In the Title Text, Description Text and Button Text fields, place a non-breaking space into the field, this tricks the website into thinking there is something there to click and is what makes the slide clickable.

## Non-breaking space: &nbsp

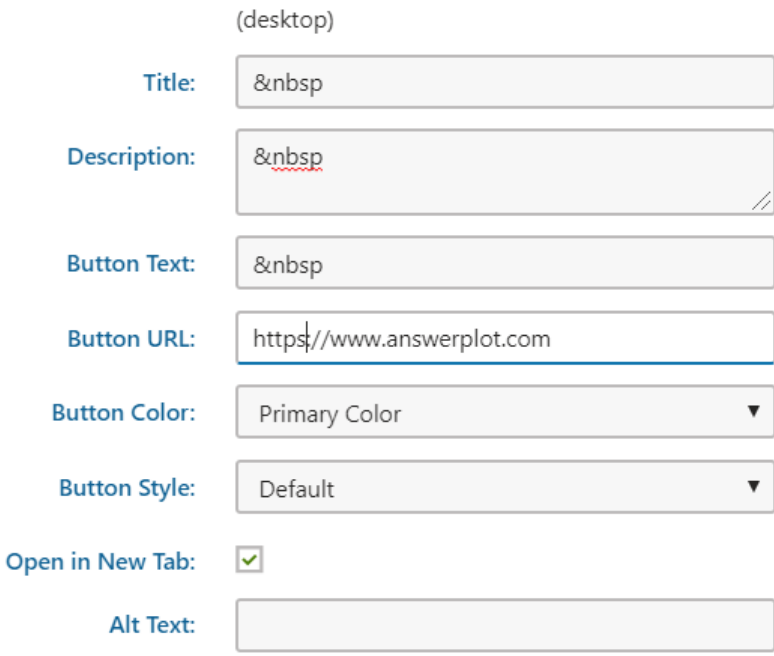